# socialize.notifyRegistration REST

This method notifies the Gigya service that the user has completed the registration process at your site. Gigya then completes the user's login process.

If you pass the optional "**siteUID**" parameter with this method (see the [table of parameters](https://developers.gigya.com/display/GD/socialize.notifyRegistration+JS#socialize.notifyRegistrationJS-params) below), this method also acts like the [socialize.setUID](https://developers.gigya.com/display/GD/socialize.setUID+REST) method, replacing Gigya UID in the user account with the site UID that you provide.

#### **Call this method in the following scenarios:**

- 1. The basic scenario: A new user has registered through Gigya (using a social network). Call notifyRegistration immediately after you have stored the new user in your database. Set the "siteUID" parameter (see [table of](https://developers.gigya.com/display/GD/socialize.setUID+JS#socialize.setUIDJS-params) [parameters](https://developers.gigya.com/display/GD/socialize.setUID+JS#socialize.setUIDJS-params) below) with the user ID which you have designated to this user in your database.
- 2. The advanced scenario (optional): Link an existing site account to a social network identity.

Both scenarios are fully described in the [Social Login](https://developers.gigya.com/display/GD/Social+Login) guide.

The consequences and advantages of using the optional "**siteUID**" parameter:

- It simplifies your site development, in the following manner: you continue using your site User IDs (rather than Gigya's UIDs) thus avoiding the need to alter your database.
- This operation practically links the current user's Gigya account to his account on your user management system. Thus, allowing users to sign in either by using their site credentials or by using their preferred provider<sup>?</sup> and both would lead to the same site account, so as to provide an improved user experience.

### Request URL

Where <Data Center> is:

- **us1.gigya.com** For the US data center.
- **eu1.gigya.com** For the European data center.
- **au1.gigya.com** For the Australian data center.
- **ru1.gigya.com** For the Russian data center.
- **cn1.gigya-api.cn** For the Chinese data center.

If you are not sure of your site's data center, see [Finding Your Data Center.](https://developers.gigya.com/display/GD/Finding+Your+Data+Center)

#### **Parameters**

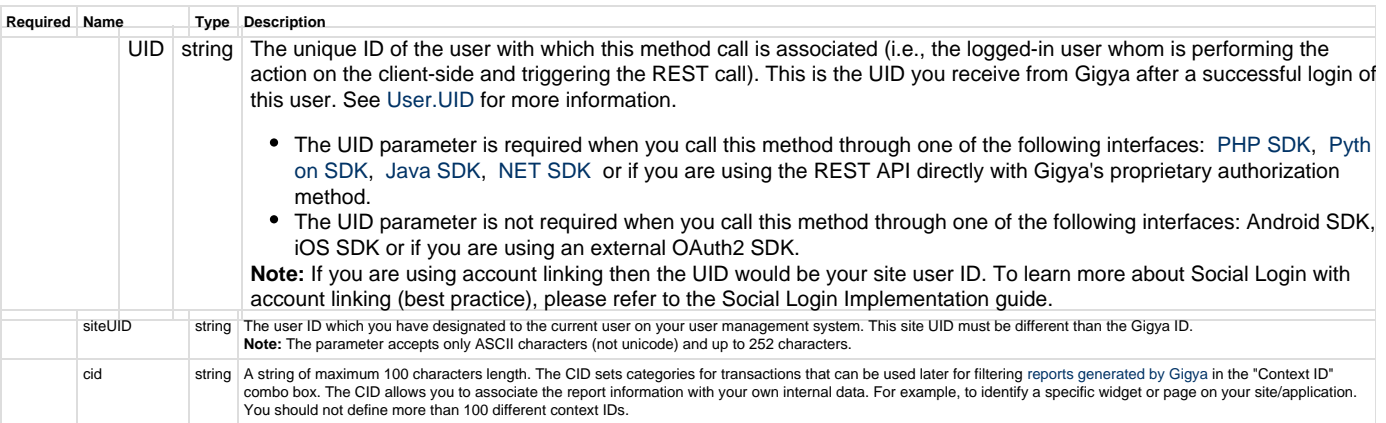

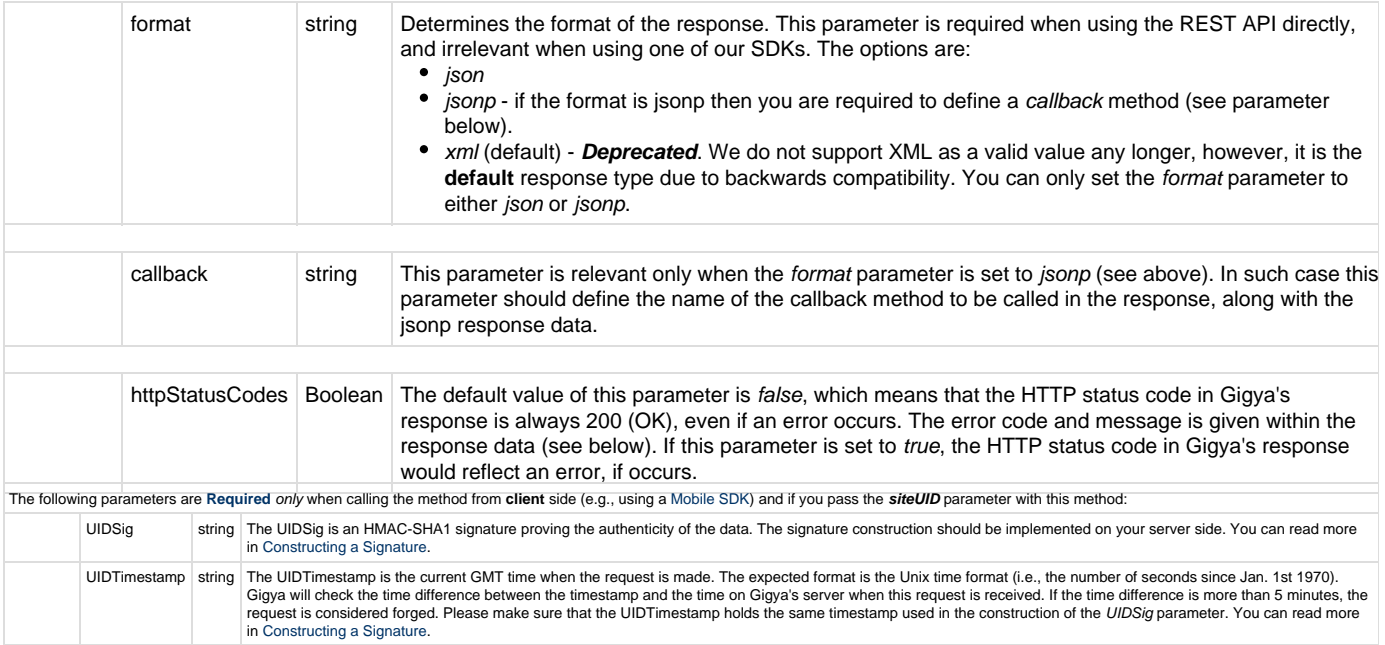

### Authorization Parameters

Each REST API request must contain identification and authorization parameters.

Some REST APIs may function without these authorization parameters, however, when that occurs, these calls are treated as **client-side** calls and all client-side rate limits will apply. In order to not reach client-side rate limits that may impact your implementation when using server-to-server REST calls, it is **Recommended Best Practice** to always sign the request or use a secret. A non-exhaustive list of REST APIs that this may apply to are as follows:

- accounts.login
- socialize.login
- accounts.notifyLogin
- socialize.notifyLogin
- accounts.finalizeRegistration
- accounts.linkAccounts

Please refer to the [Authorization Parameters](https://developers.gigya.com/display/GD/REST+APIs+with+the+Gigya+Authorization+Method#RESTAPIswiththeGigyaAuthorizationMethod-AuthorizationParametersOverview) section for details.

## Response Data

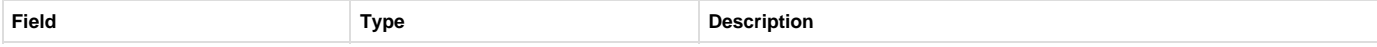

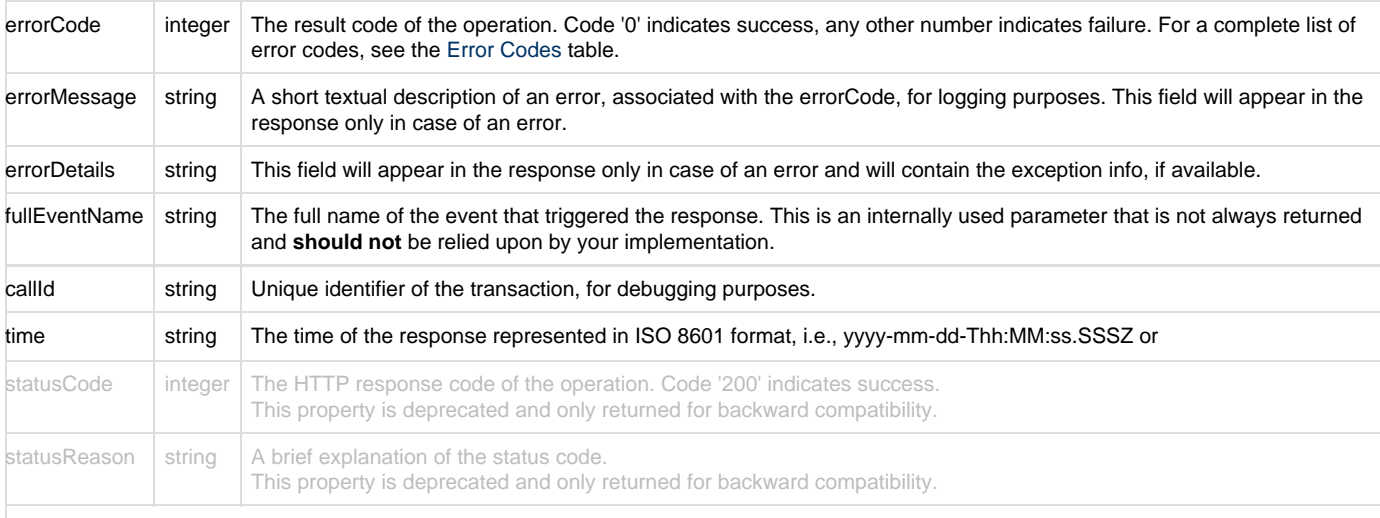

A field that does not contain data will not appear in the response.

### **Response Example**

```
{
    "statusCode": 200,
     "errorCode": 0,
     "statusReason": "OK",
     "callId": "3353d2fbac894289977c102298df60d1",
    "time": "2015-03-22T11:42:25.943Z"
}
```